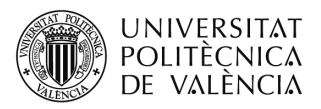

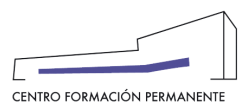

## **AYUDA PARA CONSULTAR "DATOS ACCESO" DEL ALUMNADO Y DAR "CONFORMIDAD SECRETARÍA" EN LA MATRÍCULA**

(DOCUMENTO DE USO PARA EL GESTOR DEL TÍTULO PROPIO)

## **NUEVO PROCEDIMIENTO[1](#page-2-0):**

Únicamente aplicable a aquellos títulos que en el alta de la edición hayan marcado el "**Acepta rechaza responsable**" (marcar conformidad secretaría) y que la matrícula se encuentre en **estado de prescripción**.

- **Datos Acceso**: Muestra información con la que el alumno/a accede a los estudios universitarios. En "Ficheros" aparece la documentación subida por el alumno/a (DNI/NIE/Pasaporte, titulación, legalización, experiencia laboral, etc.).
- **Conformidad Secretaría**: Aquellos títulos que en el alta de la edición hayan marcado el "Acepta rechaza responsable" han de marcar conformidad secretaría para aceptar o no la prescripción del alumno/a.

Se accede desde la secretaría virtual al portal de formación permanente en la Edición, y una vez dentro en la pestaña "Ver edición" de la sección gestión de ediciones, se clica en el enlace del curso/titulación.

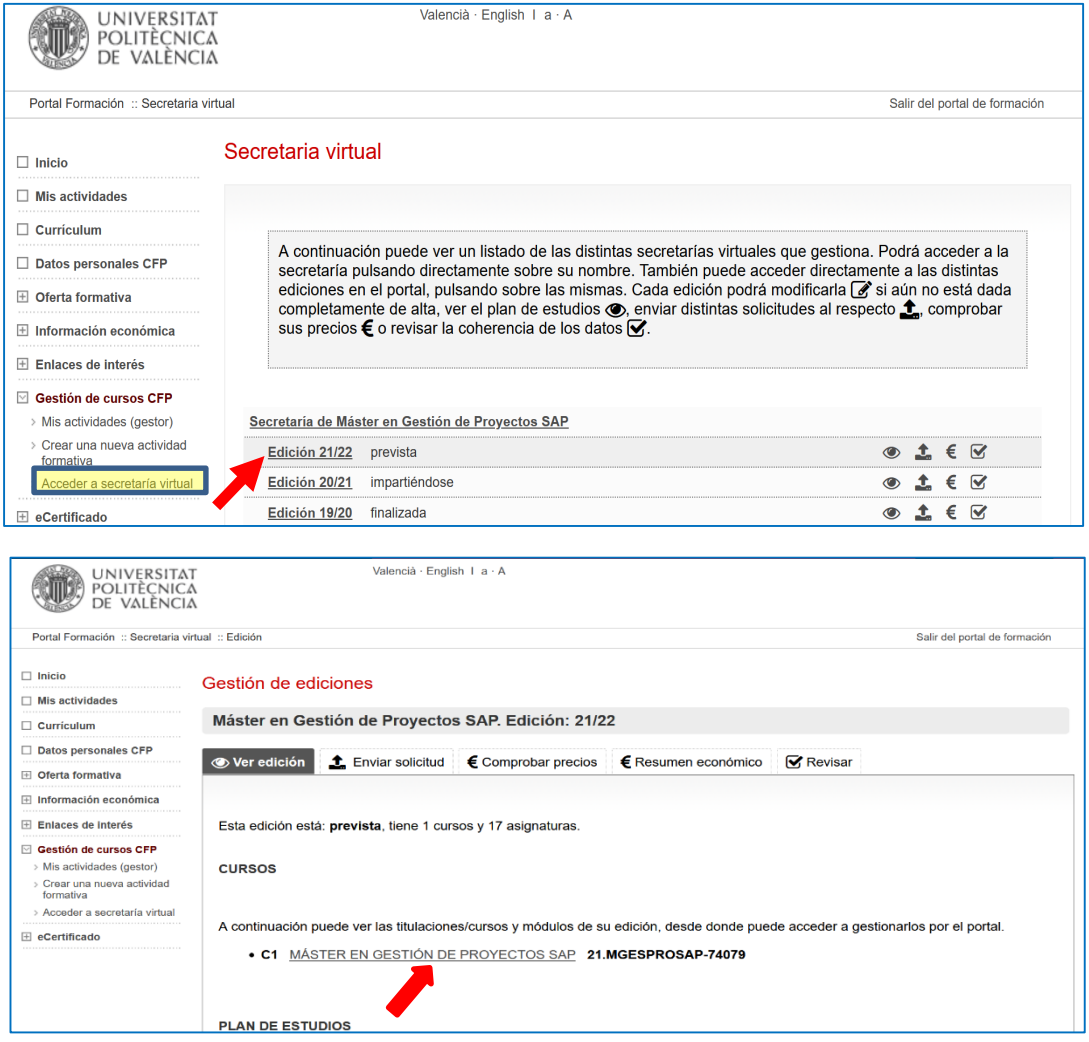

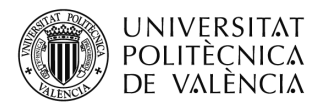

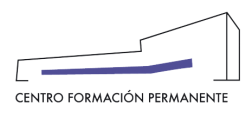

A continuación, desde el curso y en la pestaña "Alumnos" se puede buscar al alumno/a accediendo a detalle de la matrícula y al botón "**Datos acceso y conformidad secretaría**" que aparece más abajo en la pantalla.

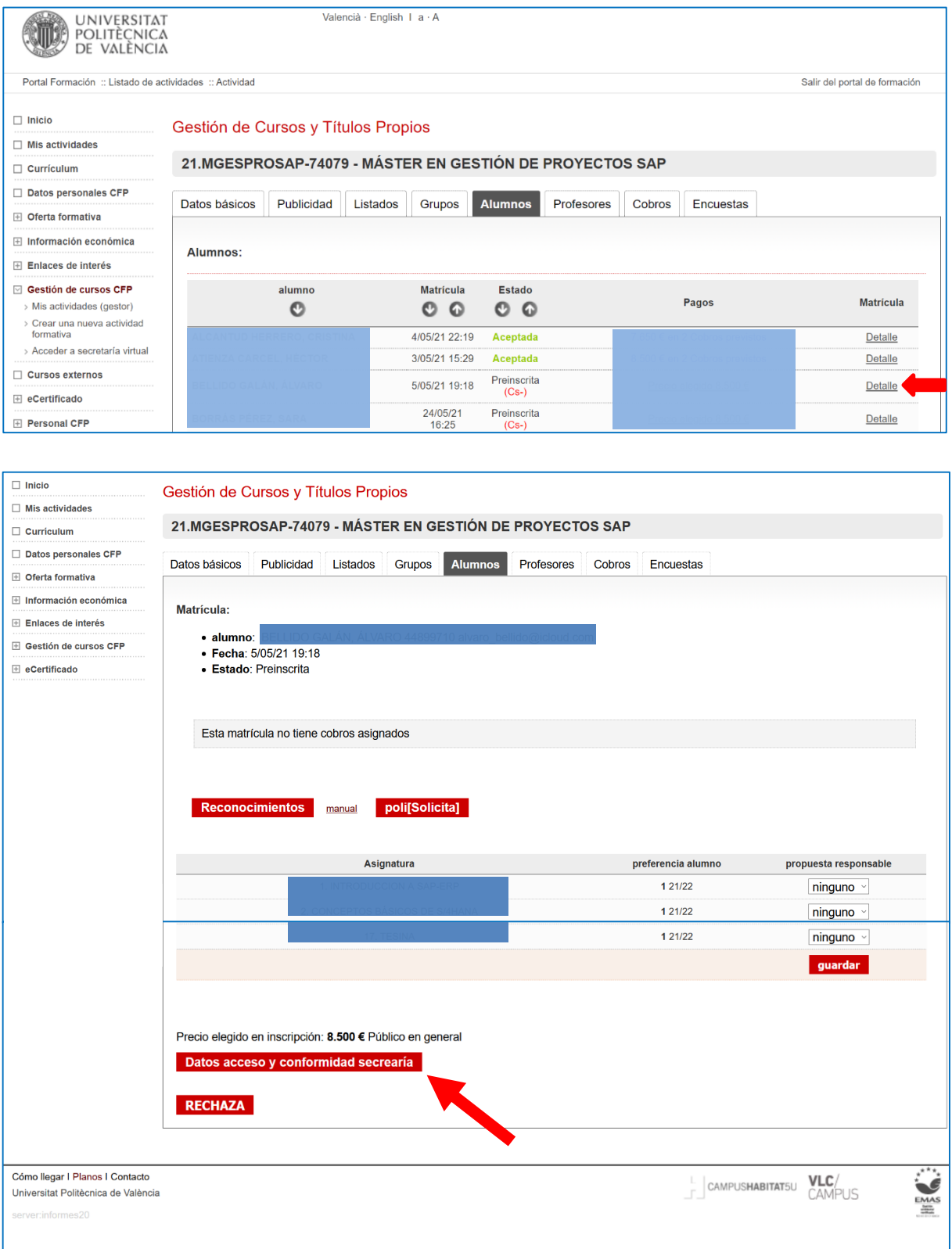

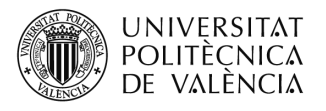

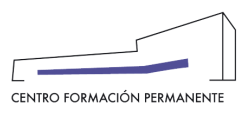

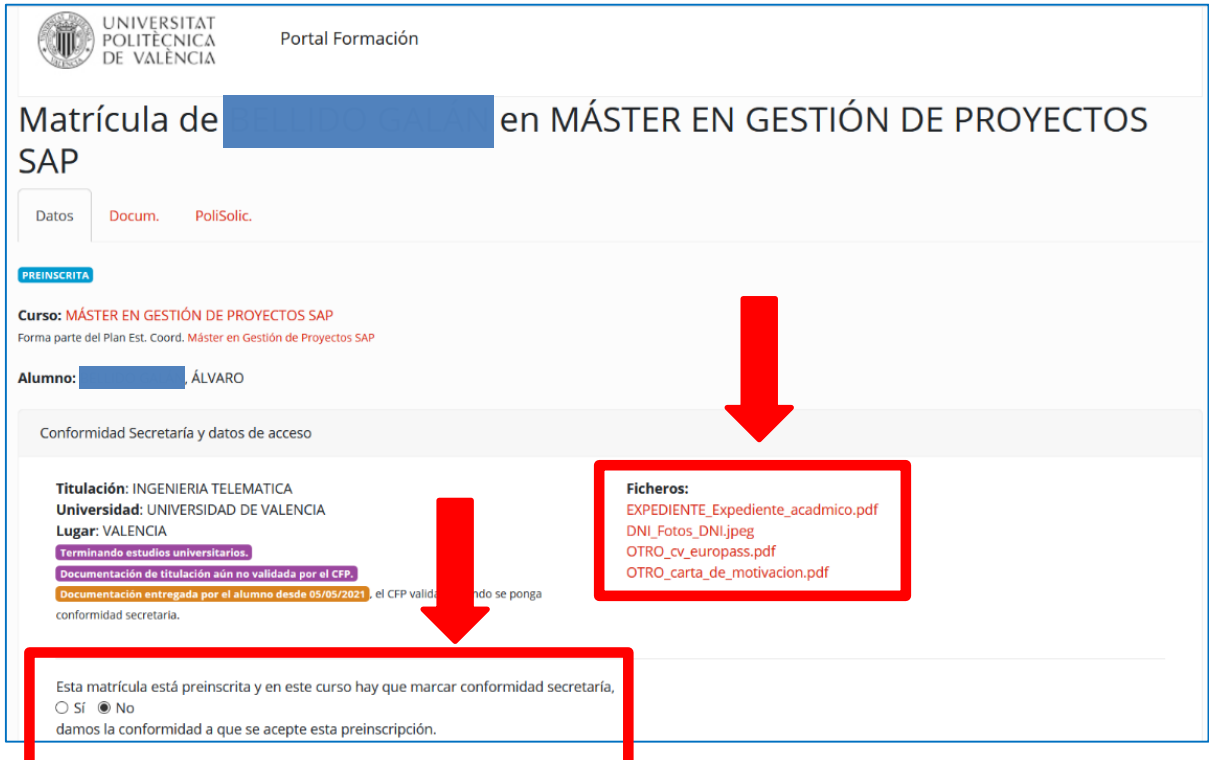

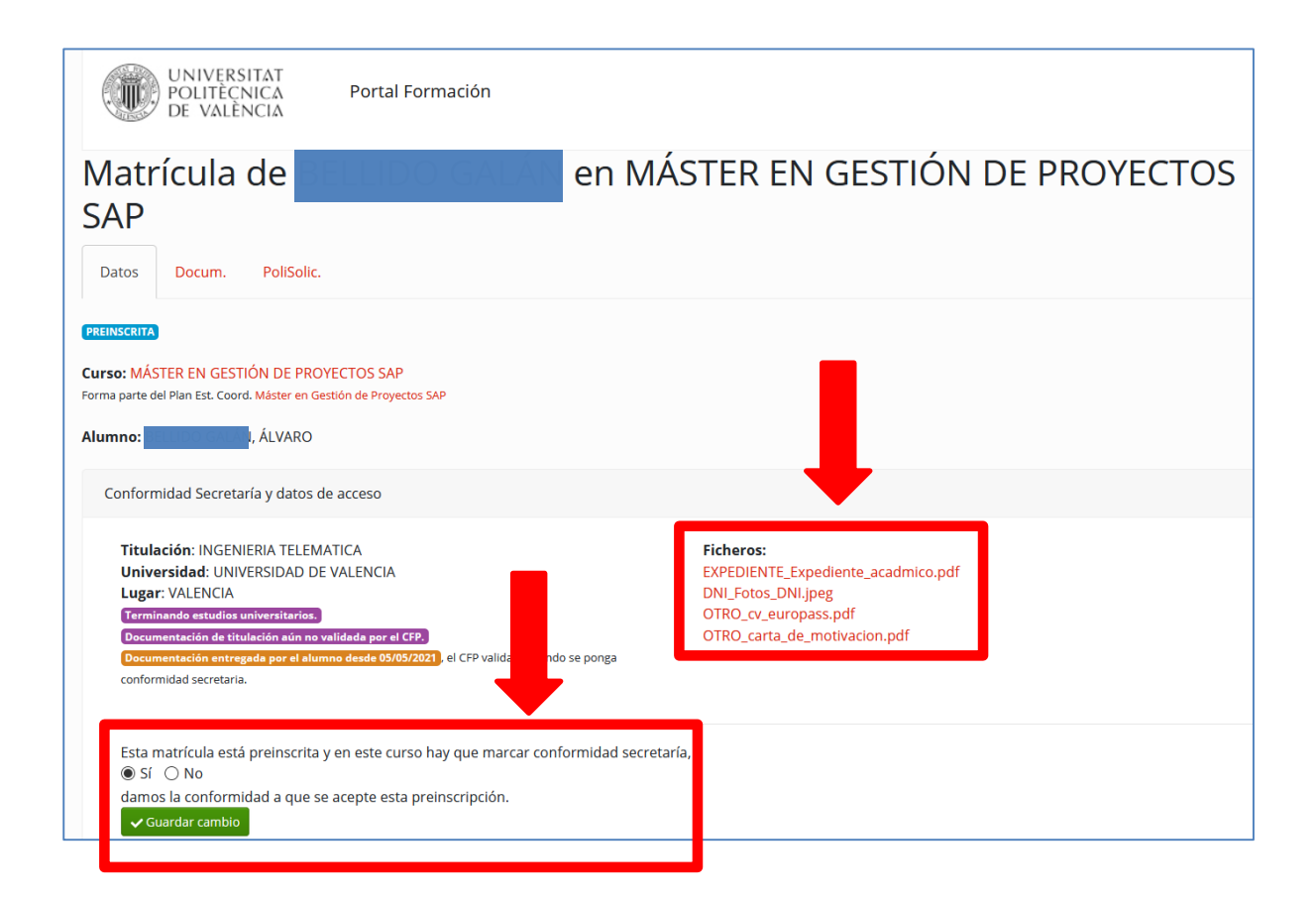

<span id="page-2-0"></span> $^{\rm 1}$  También encontraréis el manual de ayuda en el siguiente enlace de la Wiki del CFP:

<https://wiki.upv.es/confluence/pages/viewpage.action?pageId=212762629>

l